# KRAMER

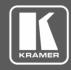

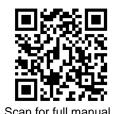

## **AFM-20DSP-AEC Quick Start Guide**

This guide helps you install and use your AFM-20DSP-AEC for the first time.

Go to <a href="https://www.kramerav.com/downloads/AFM-20DSP-AEC">www.kramerav.com/downloads/AFM-20DSP-AEC</a> to download the latest user manual and check if firmware upgrades are available.

## Step 1: Check what's in the box

☑ AFM-20DSP-AEC 20 Port Audio Matrix

1 Set of rack ears

4 Rubber feet

1 Quick Start guide

✓ 1 Power cord

Step 2: Get to know your AFM-20DSP-AEC

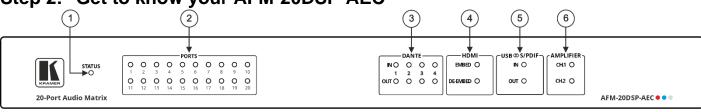

| #                 | Feature                          |          | Function                                                                                                    |                                                                                                    |  |
|-------------------|----------------------------------|----------|----------------------------------------------------------------------------------------------------|----------------------------------------------------------------------------------------------------|--|
| 1                 | STATUS LED                       |          | Indicates the system's status:                                                                                                    |                                                                                                    |  |
|                   |                                  |          | 3 cycles of red/blue/off/green LEDs<br>that flash in sequence for 30 seconds<br>when the system starts up, and the<br>application has not been launched. | <ul><li>Flashes green when the application starts.</li><li>Stays green when system is ready for use.</li></ul>                         |  |
| 2                 | PORTS LEDs (1 to 20)             |          | Indicate the port's status:                                                                                                    |                                                                                                    |  |
|                   |                                  |          | <ul> <li>Green when an input signal is detected, and the port is defined as line in.</li> <li>White when defined as line out.</li> </ul>                 | <ul><li>Red when in clipping state.</li><li>Yellow when in limiting state.</li><li>Off when there is no signal on the input.</li></ul> |  |
|                   |                                  |          | Blue when defined as mic in.                                                                                                    |                                                                                                    |  |
| 3                 | IN OUT Dante™ LEDs<br>(1 to 4)   |          | Indicate the Dante's signal status:  • Green when a signal is detected.                                                                                  | Yellow when in limiting state.                                                                                                    |  |
|                   |                                  |          | Red when clipping occurs.                                                                                                    | Off when no signal is detected.                                                                                                    |  |
| 4 HDMI™ LEDs EMBI |                                  | EMBED    | Turns green when an analog audio signal is associated with the HDMI OUT signal. Otherwise, it stays OFF.                                                 |                                                                                                    |  |
|                   |                                  | DE-EMBED | Turns green when the HDMI IN audio signa                                                                                                    | al is detected. Otherwise, it stays OFF.                                                                                               |  |
| 5                 | 5 IN OUT USB or S/PDIF LEDs      |          | Indicate the USB or S/PDIF's status:                                                                                                    |                                                                                                    |  |
|                   |                                  |          | Green when a signal is detected.                                                                                                    | Off when no signal is detected.                                                                                                    |  |
|                   |                                  |          | if a signal is detected on one channel, either left only or right only, the status LED is green.                                                         |                                                                                                    |  |
| 6                 | 6 CH 1(L)/CH 2(R) AMPLIFIER LEDs |          | Indicate the amplifier's signal status:                                                                                                    |                                                                                                    |  |
|                   |                                  |          | Green when a signal is detected.                                                                                                    | Off when no signal is detected.                                                                                                    |  |
|                   |                                  |          | On the web page, CH1 and CH2 are referred to as AMP 1 and AMP 2, respectively.                                                                           |                                                                                                    |  |

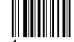

AFM-20DSP-AEC Quick Start

Rov.

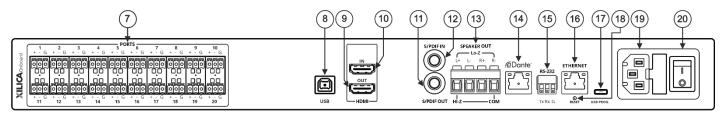

| #  | Feature                                            | Function                                                                                                    |  |  |
|----|----------------------------------------------------|----------------------------------------------------------------------------------------------------|--|--|
| 7  | PORTS 3-pin Terminal Block<br>Connectors (1 to 20) | Interchangeable balanced mono-audio ports. Connect to an audio source or acceptor in 1 of 8 selectable I/O configurations: 16x4, 14x6, 12x8, 12x8 AEC ,10x10, 8x12, 6x14, 4x16. Define each port as line in, mic in, mic + 48V in, or line out. |  |  |
| 8  | USB                                                | AFM-20DSP-AEC can process the USB audio as a stereo speaker or operate as an audio line-in or microphone for an audio recorder application or call conferencing.                                                                                |  |  |
|    |                                                    | When the AFM-20DSP-AEC is connected to a computer via USB-B:                                                                                                    |  |  |
|    |                                                    | <ul> <li>In the computer's Settings &gt; Manage sound devices &gt; Output devices, the AFM-<br/>20DSP-AEC USB shows as "Speaker USB AUDIO CODEC".</li> </ul>                                                                                    |  |  |
|    |                                                    | <ul> <li>In a computer recoding application, the audio input settings for AFM-20DSP-AEC<br/>show as "Line USB AUDIO CODEC".</li> </ul>                                                                                                    |  |  |
|    |                                                    | important:                                                                                                    |  |  |
|    |                                                    | The computer's "Output" device (such as speakers) shows in the AFM-20DSP-AEC embedded web pages as a USB Digital "Input".                                                                                                    |  |  |
|    |                                                    | The computer's "Input" device (such as a microphone) shows in the AFM-20DSP-AEC embedded web pages as a USB Digital "Output".                                                                                                    |  |  |
| 9  | HDMI™ OUT Connector                                | Connect to an HDMI acceptor to embed an audio signal from the matrix.                                                                                                    |  |  |
| 10 | HDMI™ IN Connector                                 | Connect to an HDMI source to de-embed the audio signal (the video signal is passed through to the output).                                                                                                    |  |  |
| 11 | S/PDIF OUT RCA Connector                           | Connect to a digital stereo audio acceptor.                                                                                                    |  |  |
| 12 | S/PDIF IN RCA Connector                            | Connect to a digital stereo audio source.                                                                                                    |  |  |
| 13 | SPEAKER OUT                                        | Outputs two selected audio signals in two channels.                                                                                                    |  |  |
|    |                                                    | <ul> <li>For Lo-Z: connect stereo output to Lo-Z speakers: L+ and L- to the left speaker;</li> <li>R+R- to the right speaker.</li> </ul>                                                                                                    |  |  |
|    |                                                    | For Hi-Z (70V or 100V): connect Hi-Z and COM to mono Hi-Z speakers.                                                                                                    |  |  |
| 14 | Dante PoE RJ-45 Port                               | Connect to Dante audio through the network. Provides 4 Tx channels and 4 Rx channels. By default, DHCP is enabled.                                                                                                    |  |  |
| 15 | RS-232 3-pin Terminal Block<br>Connector           | Connect to a PC/serial controller to control the device.                                                                                                    |  |  |
| 16 | ETHERNET RJ-45 Connector                           | Connect to a PC via a LAN to control the device and for firmware upgrades.                                                                                                    |  |  |
| 17 | Micro USB PROG. PORT                               | Connect to your PC to control the device.                                                                                                    |  |  |
| 18 | RESET Recessed Button                              | Press and hold for 5 seconds, to reset the configuration to its default parameters.                                                                                                    |  |  |
| 19 | Mains Power Connector and Fuse                     | Plug in for the power cord.                                                                                                    |  |  |
| 20 | POWER Illuminated Power Switch                     | Turns the device on and off.                                                                                                    |  |  |

## Step 3: Mount AFM-20DSP-AEC

To rack mount the machine, attach both rack ears (remove the screws from each side of the machine and replace screws through the rack ears) or place the machine on a table.

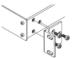

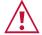

- Ensure that the environment (e.g., maximum ambient temperature & air flow) is compatible for the device.
- Avoid uneven mechanical loading.

  Appropriate consideration of equipment nameplate ratings should be used for avoiding overloading of the circuits.

  Reliable earthing of rack-mounted equipment should be maintained.

#### Step 4: Connect inputs and outputs

Always turn off the power on each device before it is connected to the AFM-20DSP-AEC device.

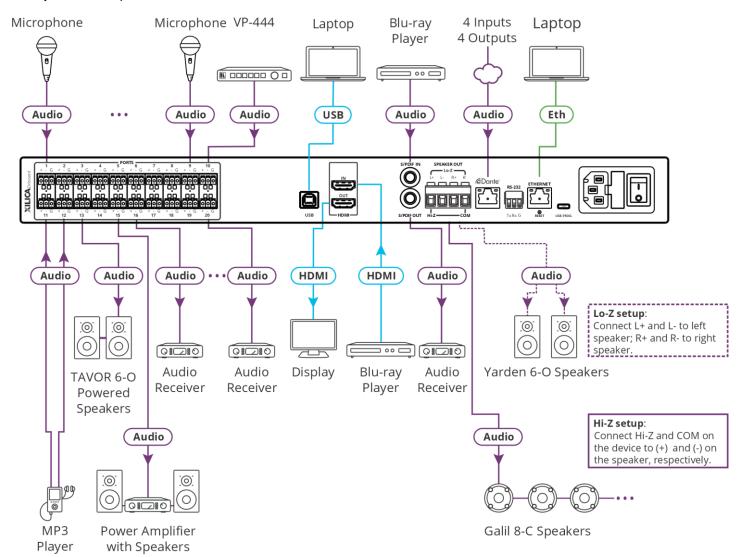

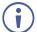

For optimum range and performance, use the recommended Kramer cables available at www.kramerav.com/product/AFM-20DSP-AEC. The use of third-party cables may cause damage!

## Step 5: Connect the power

Connect the power cord to AFM-20DSP-AEC and plug it into the mains electricity.

Safety Instructions (See <a href="www.kramerav.com">www.kramerav.com</a> for updated safety information)

Caution:

There are no operator serviceable parts inside the unit.

#### Warning:

- Use only the power cord that is supplied with the unit.

- Disconnect the power and unplug the unit from the wall before installing.
   Do not open the unit. High voltages can cause electrical shock! Servicing by qualified personnel only.
   To ensure continuous risk protection, replace fuses only according to the rating specified on the product label which located on the bottom of the unit.

### Step 6: Operate AFM-20DSP-AEC

To operate AFM-20DSP-AEC, use:

- Embedded web pages via the Ethernet.
- RS-232 serial commands transmitted by a touch screen system, PC, or other serial controller.

| RS-232 Control / Protocol 3000                                      |         |                 |       |  |  |  |  |
|---------------------------------------------------------------------|---------|-----------------|-------|--|--|--|--|
| Baud Rate:                                                          | 115,200 | Parity:         | None  |  |  |  |  |
| Data Bits:                                                          | 8       | Command Format: | ASCII |  |  |  |  |
| Stop Bits:                                                          | 1       |                 |       |  |  |  |  |
| Example: (adjust the amplified audio from applied audio 1 to 10dP): |         |                 |       |  |  |  |  |

Example: (adjust the amplified audio from analog audio 1 to -10dB): #x-aud-lvl out.amplified\_audio.1.audio.1,-10

| Default Ethernet Parameters |                                                                                    |                   |             |  |  |  |  |  |
|-----------------------------|------------------------------------------------------------------------------------|-------------------|-------------|--|--|--|--|--|
| IP Address:                 | 192.168.1.39                                                                       | UDP Port #:       | 50000       |  |  |  |  |  |
| Subnet mask:                | 255.255.0.0                                                                        | TCP Port #:       | 5000        |  |  |  |  |  |
| Gateway:                    | 192.168.0.1                                                                        | Username/Password | Admin/Admin |  |  |  |  |  |
| Factory Reset               |                                                                                    |                   |             |  |  |  |  |  |
| Recessed Button             | Press and hold for 5 seconds to reset the configuration to its default parameters. |                   |             |  |  |  |  |  |
| Protocol 3000:              | "#factory" command.                                                                |                   |             |  |  |  |  |  |
| Web Pages:                  | In the Settings page, click Factory Reset.                                         |                   |             |  |  |  |  |  |

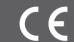

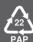